## 1 Melden Sie sich mit Ihren Online-Banking-Zugangsdaten an 2 Rufen Sie die Funktion "PS-Dauerauftrag" auf

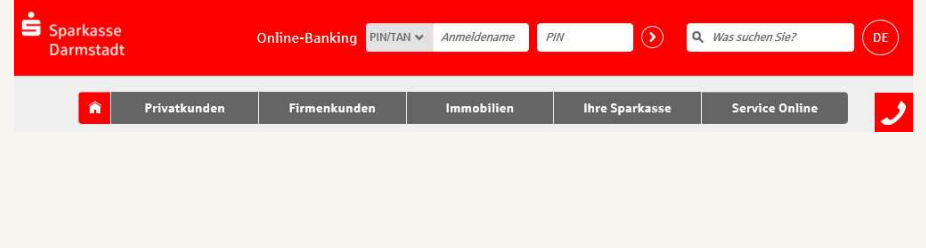

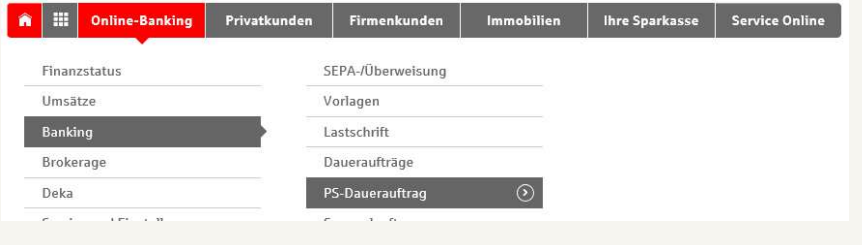

## $3$  Rufen Sie die Funktion "Gewinnbenachrichtigung" auf  $4$  "Gewinnbenachrichtigung erhalten" aktivieren. Fertig!

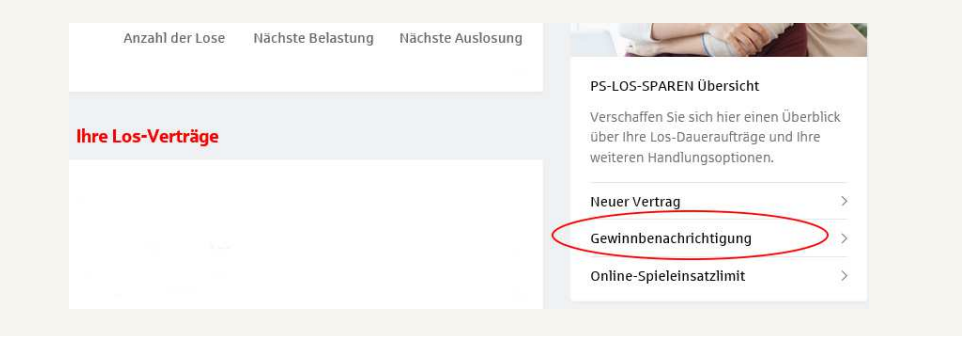

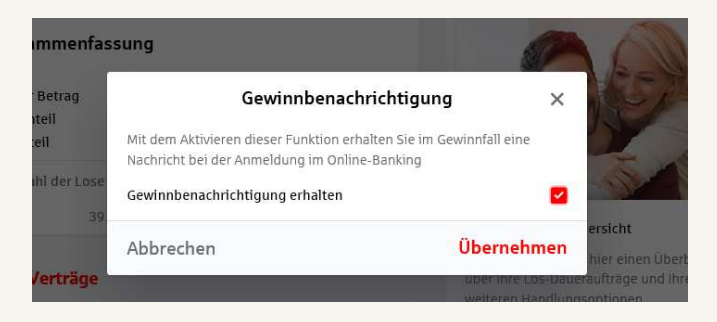

Hier können Sie die Funktion "Gewinnbenachrichtigung" direkt aufrufen.

Haben Sie weitere Fragen, wünschen zusätzliche Informationen oder benötigen Hilfe beim Abschluss?

Sie erreichen uns unter der Telefonnummer 06151-28160 von:

Montag - Donnerstag 7:30 - 18:30 Uhr und Freitag 7:30 - 16:30 Uhr